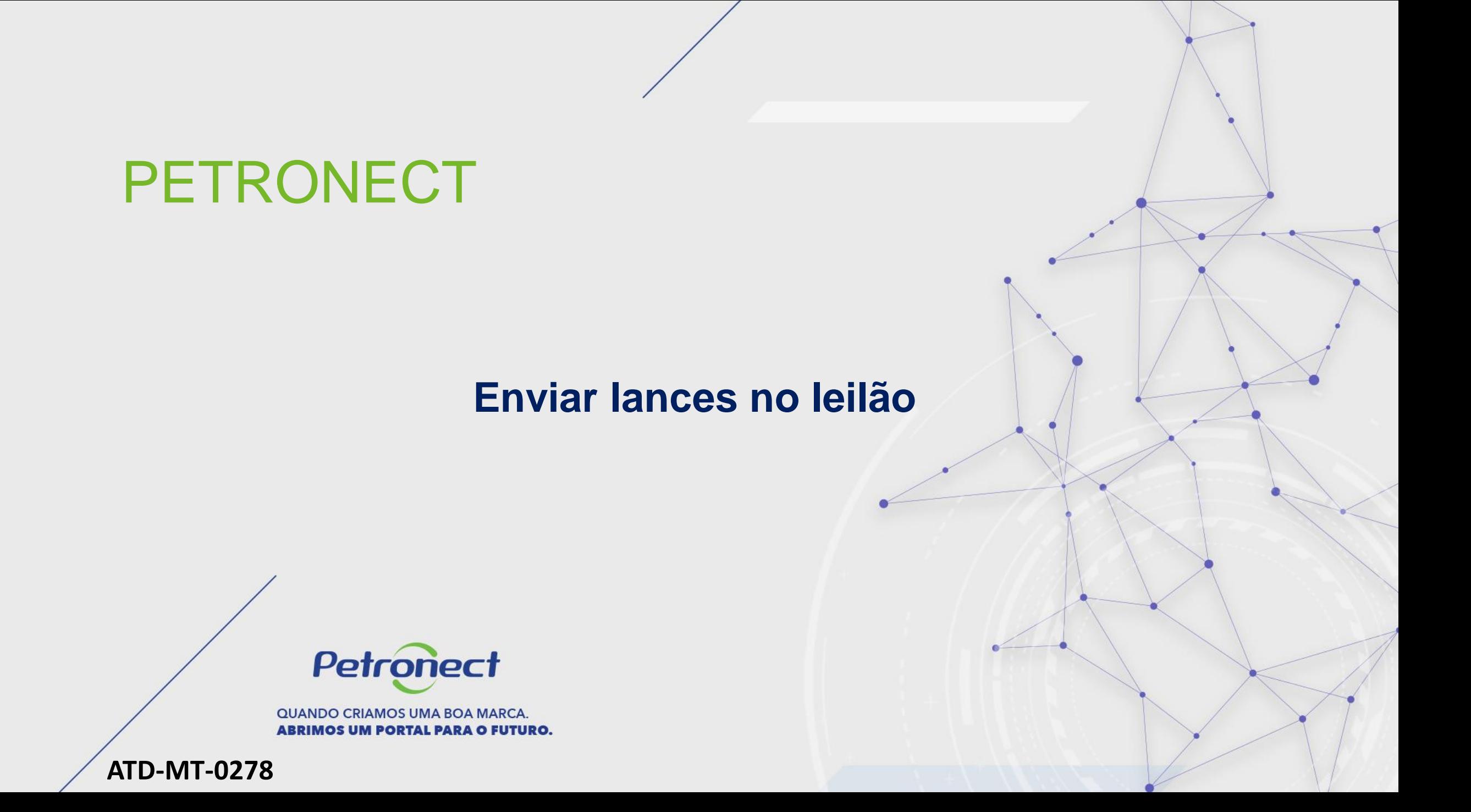

## **Enviar lances no leilão**

#### **Envio de lances**

- **1**. Inserir o valor do próximo lance na coluna **"Preço do lance"**;
- **2**. Após inserir o lance, apertar o botão **"Dar o lance"**;

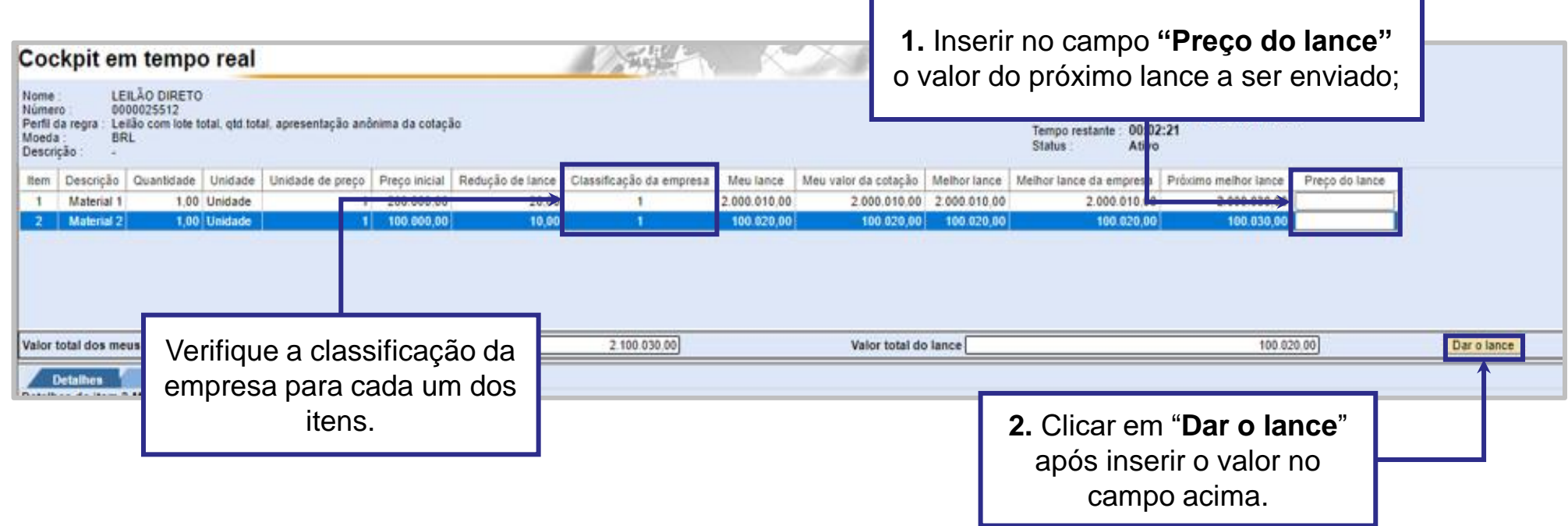

#### **Atenção**:

- **1**. Muito cuidado com o número de casas decimais no envio dos lances.
- 2. Para enviar lances, não utilize separador de milhar. Coloque vírgulas apenas em valores com centavos,

Petr

### **Enviar lances no leilão**

#### **Confirmação de lance**

O sistema apresentará uma mensagem para a confirmação do envio do lance, que exibirá o valor total do lance e para qual item, sendo necessário clicar em "**OK**" para que o lance seja enviado.

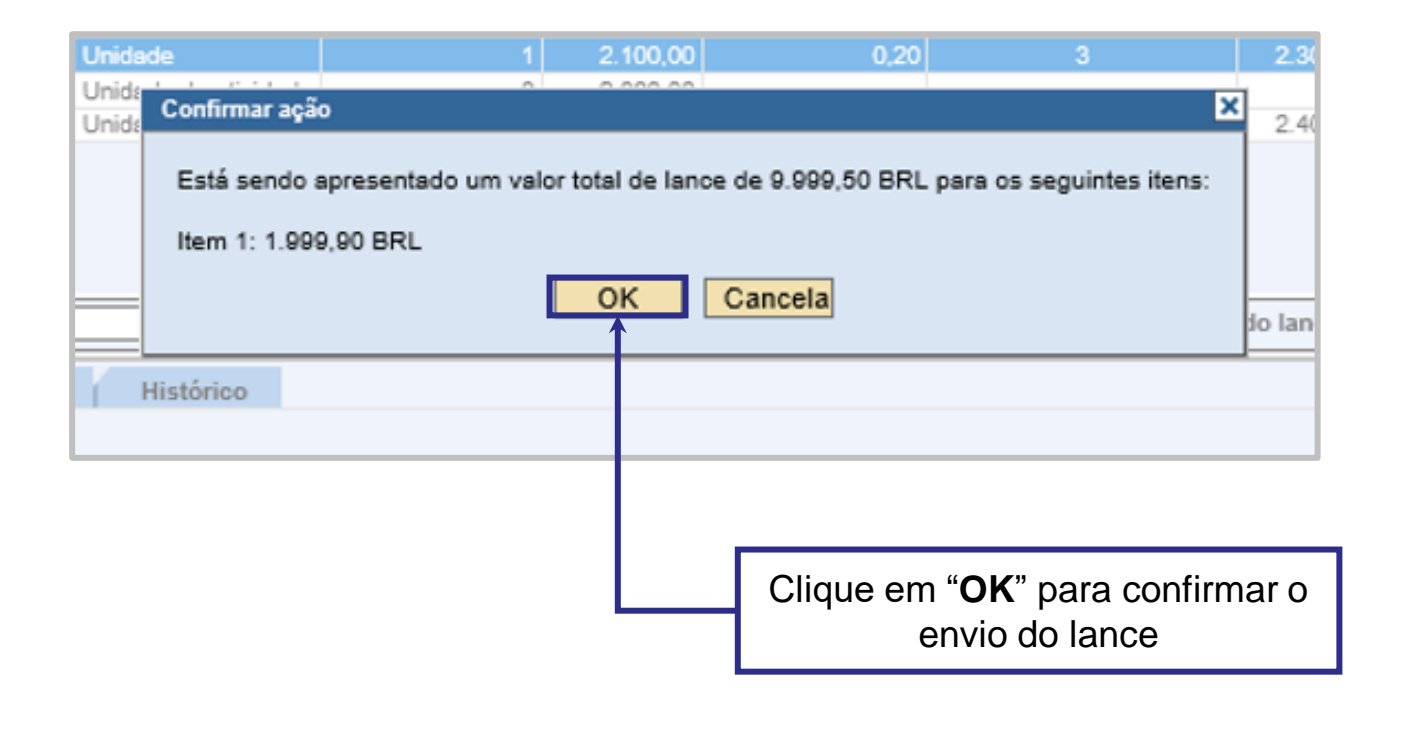

Petr

# **Enviar lances no leilão**

## **Registro do lance no chat**

Será apresentada uma mensagem do lance enviado na área "**Mensagens de chat e do sistema**".

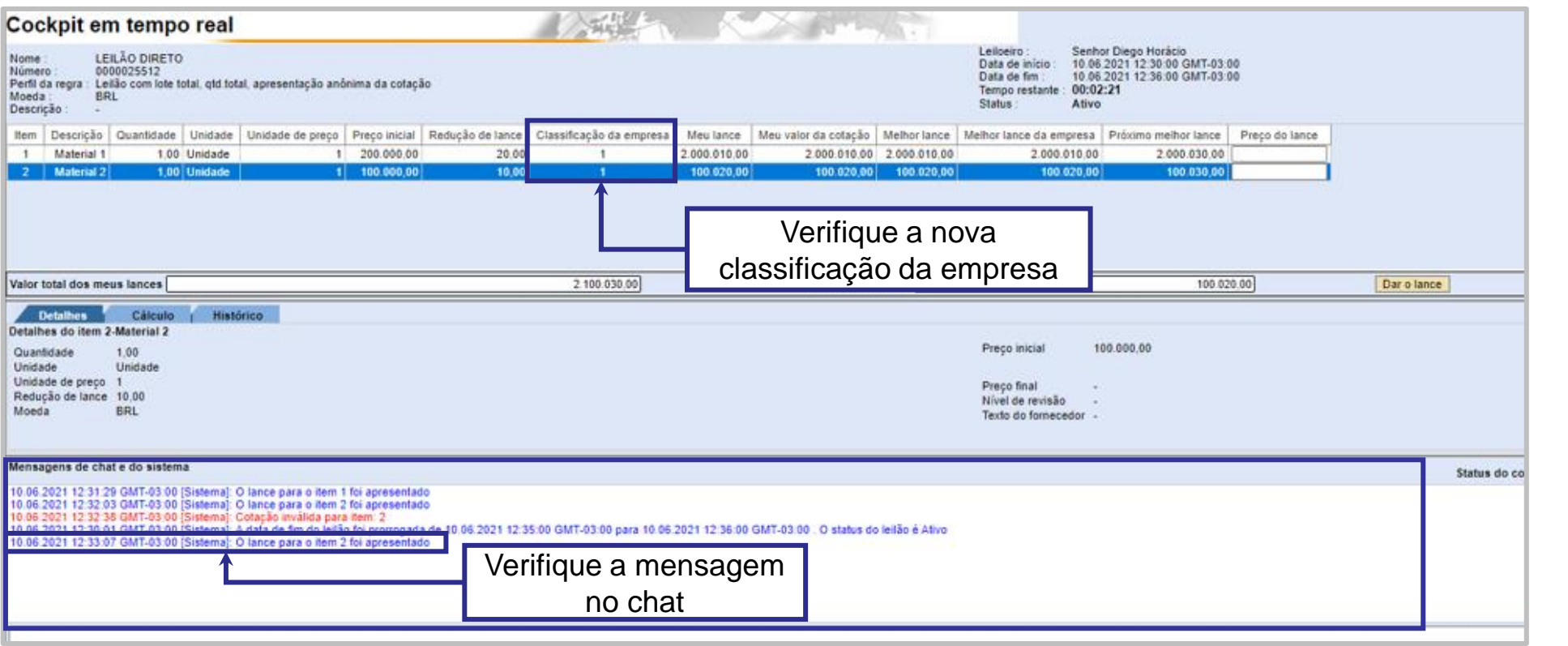

Petr

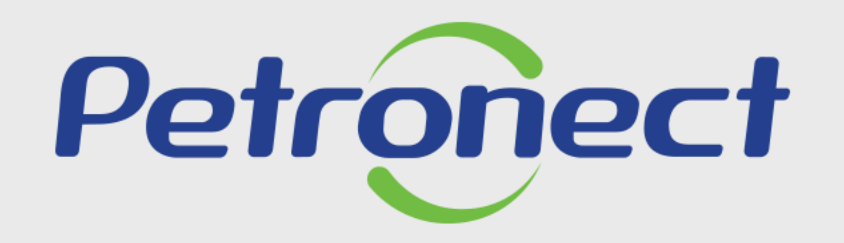

**AGILIDADE, CONFORMIDADE,** RESPEITO, SEGURANÇA E SIMPLICIDADE.

www.petronect.com.br